# **CORAL Web Committee Agenda & Minutes Agenda – September 1, 2016 10am EST**

(Meetings are scheduled 10am EST on the first Thursday of the month)

Attendance: Scott, Kat, Louisa, Xiaoyan

1) Announcements – help@coral-erm.org

- Going to both committees (Steering & Web Committees)
- Next time Scott gets one, will forward to make sure Web Committee members are receiving...
- Roles of CORAL Listserv vs Coral Help email?
	- Different types of users with various levels of tech abilities. Some ppl prefer to reach out to one email vs post on the listserv to a group…
	- $\circ$  Especially security related concerns with CORAL modules send to help@coral-erm.org email address.
	- Provides single point-of-contact email for any inquiries

2) Governance

- Scott to create webpage and put these policies on the website.
- Also to come how to determine the chair for each committee will be outlined (2 yr terms)
- Within next month, need to decide if anyone else other than Scott is interested in serving as chair of Web Committee, if so - will set up a voting process.
- 3) Media/File Manager for WordPress Louisa
	- Demonstration: plugins for Media/File Manager.
		- Chosen b/c easiest: auto-updates URLS, can easily move content.
			- The left is the destination. Create folder and open up folder you'd want the file on the right size to go into.
		- $\circ$  Content can be chosen from what is already uploaded? Need to investigate how to upload from our individual computers/Google drive? (*maybe upload to flat file directory, from there you can choose which directories to move/organize*).
		- Does everything always show up on the right side? The right side shows the file structure. If something is in a folder, you will have to click into the folder.
		- What other types of files (other than images?) will we be needing to upload/manage? pdf
		- File size limit? Will have to check with Paul on what the upload limit is on the hosting server
	- Scott to talk to Paul (BibLibre, admin of server) about getting this plugin installed on the production website
	- Alternates:
		- Media Library Plus: did not update URLs so would have to reinsert image to update URL of current location of image.
		- Enhanced Media Library: organizing images by assigning categories. No subfolder function
- 4) CORAL Documentation Project
	- a.) Setting up the software and overview of the workflow process
	- b.) Next steps
- i.) Setup Work Environment
	- Need Python installed IF you plan to help building HTML webpages. May not be necessary for all members to have installed on their computer...
	- Scott says should be easy to install, but ask if you need any help
	- 2 Python applications: Sphinx & CommonMark
		- Sphinx: documentation generator. Restructured files & Markdown files
		- CommonMark: utility allows use of Markdown file format integrated with restructured files
	- Markdown Pad 2: allows you to edit as well as view what "public" view looks like (split screen). Many other editors available --- use the one you prefer…

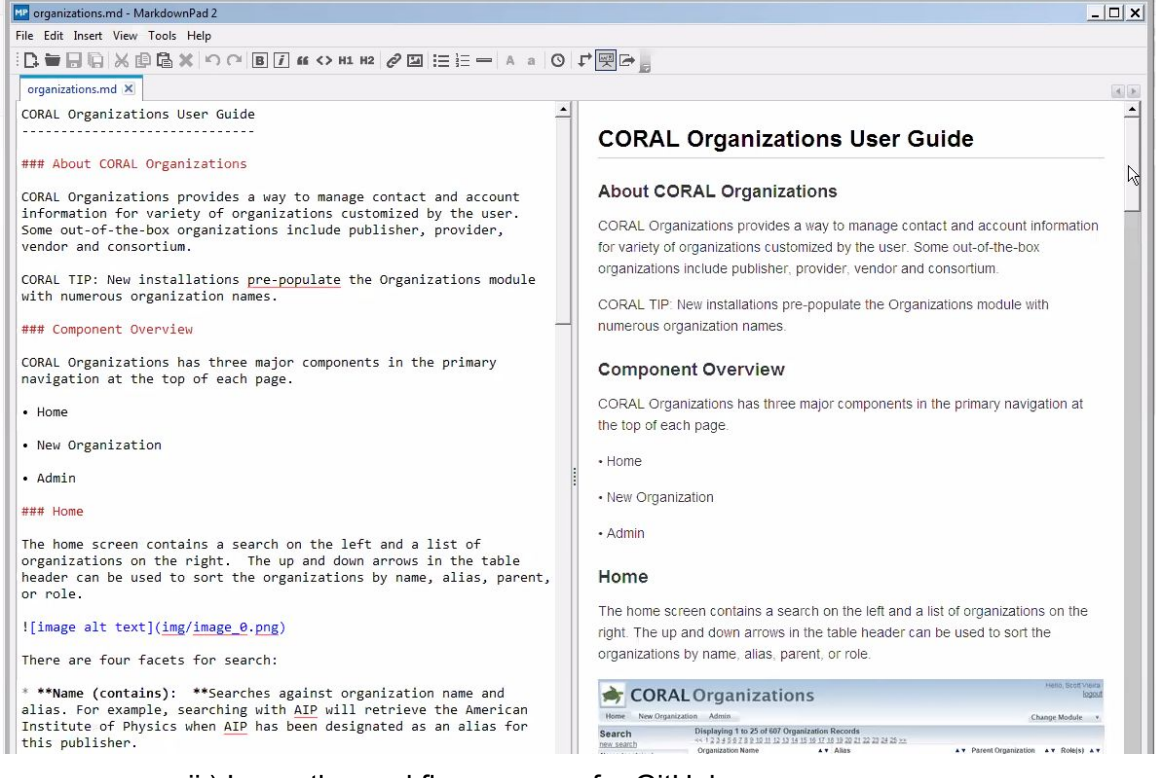

- ii.) Learn the workflow process for GitHub
	- Create GitHub account if you don't already have one.
		- Send Scott your username and he will invite you to collaborate.
			- Everyone who wants to have rights to merge changes (master file), we will all be able to. Outside users requesting changes can pull a copy, make changes and then send them back in a "pull request" and then Web. Comm. members can review/approve/make more changes, etc.
	- Create a branch so that we will each have our own branches (not the master). Your branch will be a clone of the master
	- Once you make changes, you will make a request to merge your changes into the master document.
	- SOURCE file --- the one you will change
		- $\circ$  .rst = restructured file format
		- $\circ$  .md = markdown file format
	- Img folder: upload all images there. Note: we need to setup image guidelines for consistency.
- Command line prompt: (see below for command line instructions)
- Set up account on readthedocs for hosting documentation on github and do a build. When we're ready to go live, Scott will create a CORAL version of readthedocs. Should be able to set this up with URL of the domain of our website. It'll be seamless. Readthedocs provides indexing and ability to create a pdf doc.
- You can preview before pushing out to github see build folder.
- Plan: get it set up and play with it for a week or so.
- iii.) Continue updating documentation
	- After that, we can make documentation changes right in the system. Would hold off making any more changes now.
- iv.) Integrate latest documentation changes from the Licensing module
	- Scott migrated the Org module changes. Will migrate Licensing changes.
- v.) Sandbox for latest CORAL builds
- vi.) Documentation versions
	- Possibility to do translation
- vii.) Installation documentation?
- 5) Anything else?
- 6) Next meeting Thursday, October 6.

## Software Details

Python 3.5.2 <https://www.python.org/downloads/> Git <https://git-scm.com/> Sphinx<http://www.sphinx-doc.org/en/stable/index.html> pip install –U Sphinx CommonMark <http://commonmark.org/> pip install commonmark Markdown Pad 2 (free version) <http://markdownpad.com/> Clone the Documentation repo git clone <https://github.com/scottvieira/Documentation>

## **Basic Git Commands**

Setting up clone of repo

**Git clone <https://github.com/scottvieira/Documentation>**

Create a new branch

Git checkout -b <newbranchname>

To change to branch

# Git checkout <br /> **Git checkout <br />
<b>Contains**

To add files to github from local instance

**Git add \*.\*** (or files changed in folder, for example **git add \*.md** ) Note: If building html files, there will be additional file changes.

# **Git commit -m "<change description here>**

**Git push <https://github.com/scottvieira/Documentation>**

## **To build HTML files**

**Make html** (Note: this requires Python to be installed)